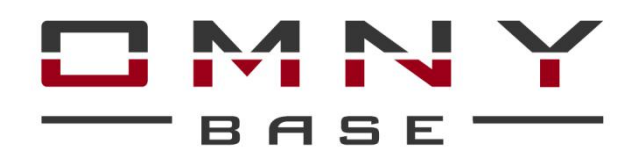

Уличные камеры c ручным вариофокальным объективом

## Паспорт устройства

- OMNY ViBe2-U IP камера буллет 2Мп (1920×1080) 30к/с, 2.7-13.5мм ручной, F1.4, 802.3af A/B, 12±1В DC, ИК до 50м, EasyMic, DWDR, USB2.0
- OMNY ViBe4-WDU IP камера буллет 4Мп (2592x1520) 20к/с, 2.7-13.5мм ручной, F1.4, 802.3af A/B, 12±1В DC, ИК до 50м, EasyMic, WDR 120dB, USB2.0
- OMNY ViDo2-WD IP камера купольная 2Мп (1920×1080) 30к/с, 2.7-13.5мм ручной., F1.4, 802.3af A/B, 12±1В DC, ИК до 30м, EasyMic, WDR 120dB
- OMNY ViDo4-WD IP камера купольная 4Мп (2592x1520) 20к/с, 2.7-13.5мм ручной, F1.4, 802.3af A/B, 12±1В DC, ИК до 30м, EasyMic, WDR 120dB
- OMNY ViDo2-WDU IP камера купольная 2Мп (1920×1080) 30к/с, 2.7-13.5мм ручной., F1.4, 802.3af A/B, 12±1В DC, ИК до 30м, EasyMic, WDR 120dB, USB2.0
- OMNY ViDo4-WDU IP камера купольная 4Мп (2592x1520) 20к/с, 2.7-13.5мм ручной, F1.4, 802.3af A/B, 12±1В DC, ИК до 30м, EasyMic, WDR 120dB, USB2.0

#### Уважаемый клиент!

Благодарим Вас за покупку нашей продукции.

Данное руководство пользователя представлено для быстрой и правильной установки, и первоначальной настройки.

Модификация изделия. Настоящее изделие устанавливается и эксплуатируется в соответствии с инструкциями, приведёнными в данной документации. Настоящее изделие не имеет компонентов, обслуживаемых пользователем. Попытка внесения изменений или модификации аннулирует все действующие сертификаты и одобрения.

Ответственность. Производитель не несёт ответственность за любые допущенные технические и типографические ошибки, и имеет право модифицировать изделие и вносить изменения в документацию без предварительного уведомления. Производитель не предусматривает какую-либо гарантию относительно приведённого в настоящем документе материала, включая товарное состояние и пригодность изделия для конкретного вида применения, но, не ограничиваясь вышеизложенным. Производитель не несёт ответственность за случайные повреждения, возникающие в связи с применением данного материала.

Техническая поддержка. По всем техническим вопросам, пожалуйста, обращайтесь на электронный адрес [support@omnysecurity.ru](mailto:support@omnysecurity.ru)

Электромагнитная совместимость (ЭМС). Настоящее изделие генерирует, использует и излучает радиочастотную энергию, поэтому при несоблюдении правил установки и эксплуатации может наводить помехи на радиоаппаратуру. При этом производитель не гарантирует полное отсутствие помех в каждом конкретном случае. Выключите изделие и проверьте качество приёма радиосигнала. Если настоящее изделие является источником помех и препятствует нормальному приёму радио и телевизионного сигнала, примите следующие меры: Попробуйте настроить принимающую антенну или установите антенну в другое место. Увеличьте расстояние между изделием и радиоаппаратурой. Включите изделие и радиоаппаратуру в разные розетки сети питания. Если невозможно устранить проблему самостоятельно, обратитесь за помощью к специалистам по теле/радиоаппаратуре. Не используйте экранированные кабели, если нет возможности обеспечить их заземление с 2ух концов в соответствии с действующими нормами ПУЭ и СНИП.

#### ВНИМАНИЕ!

- При транспортировке изделий оригинальная упаковка предотвратит их повреждение.
- Храните изделия в сухом, проветриваемом помещении.
- Избегайте воздействия вибрации, ударной нагрузки и повышенного давления и не устанавливайте камеру на неустойчивых кронштейнах, неровных поверхностях или стенах во избежание повреждения изделия.

#### Эксплуатация и обслуживание:

• Используйте только ручной инструмент для установки изделий, использование электрического инструмента или применение избыточного усилия может привести к повреждению оборудования.

• Запрещается использовать химические, щелочные или аэрозольные очистители. Используйте для очистки влажную ткань, смоченную в воде.Пластиковые купола протирать безворсовыми бумажными салфетками.

• Используйте только принадлежности и запасные части, рекомендованные производителем

• Не пытайтесь самостоятельно выполнять ремонт изделия.

#### Гарантия:

Изготовитель гарантирует соответствие настоящего оборудования требованиям технических условий при соблюдении потребителем правил транспортирования, хранения, монтажа

и эксплуатации.

Гарантийный срок эксплуатации составляет 36 месяцев (3 года) от даты продажи через торговую или монтажную организацию. При отсутствии отметки продавца в настоящем руководстве о дате продажи гарантийный срок исчисляется от даты производства. Дата производства зашифрована в кодовом номере на задней части корпуса изделия.

#### Гарантийные обязательства не действительны, если причиной неисправности оборудования являются:

- повреждения прибора, вызванные скачком напряжения, обнаружение следов подключения к не рекомендованным источникам электропитания, не предназначенных для данного прибора; - наличие внешних или внутренних механических повреждений, обнаружение следов воздействия на прибор домашних животных, насекомых, грызунов и посторонних предметов;

- обнаружение внутри прибора следов воздействия на него жидкостей (коррозия, окисление);

- обнаружение следов неквалифицированного ремонта прибора, а также вмешательство в его программное обеспечение;

- наличие следов несанкционированного изменения конструкции, непредусмотренного производителем, воздействие каких-либо других внешних факторов, нарушающих работоспособность данного оборудования. Нарушение правил эксплуатации, целостности кодового номера изделия, обнаружение стёртого (повреждённого) кодового номера изделия;

Изготовитель не несёт ответственности и не возмещает ущерб за дефекты, возникшие по вине потребителя при несоблюдении правил эксплуатации и монтажа.

Изготовитель не несет ответственности и не возмещает ущерб за дефекты, возникшие по вине потребителя при несоблюдении правил эксплуатации и монтажа.

## Важно!

используемой токопроводящей поверхности во избежание выхода и при камеры из строя. **| Активное сетевое оборудование должно иметь обязательное | | | | | 2. Сетевой адаптер 12 В DC (не входит в комплект камери)** в комплект камери и совможно в комплект камери и совм При установке камеры необходимо изолировать кронштейн от

## Параметры по умолчанию

IP адрес: 192.168.1.120 Имя пользователя: admin Пароль: admin

# Используемые камерой порты

WEB 80 DATA 6000 (TCP) Flash 1935 (Используется в браузерах Chrome,Firefox) ONVIF 80 RTSP 554 Строка запроса RTSP

# rtsp://ЛОГИН:ПАРОЛЬ@IP-адрес:554/live/main -1й поток rtsp://ЛОГИН:ПАРОЛЬ@IP-адрес:554/live/sub - 2й поток rtsp://ЛОГИН:ПАРОЛЬ@IP-адрес:554/live/jpeg - mjpeg поток

# Строка запроса снимка

http://ЛОГИН:ПАРОЛЬ@IP-адрес:80/action/snap?cam=0

## Общий вид устройства

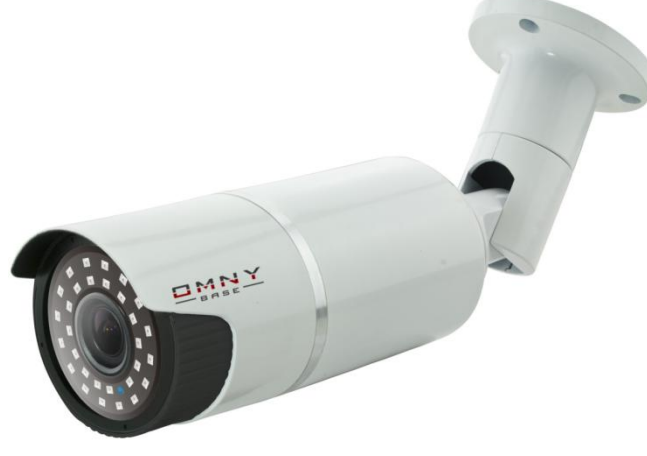

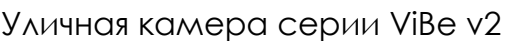

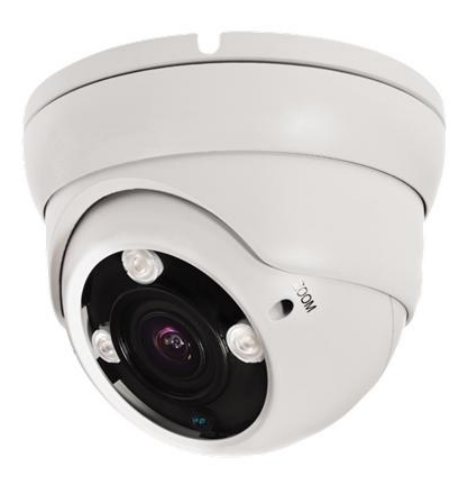

Уличная камера серии ViBe v2 Купольная я камера серии ViDo -WD

#### Коннекторы камер

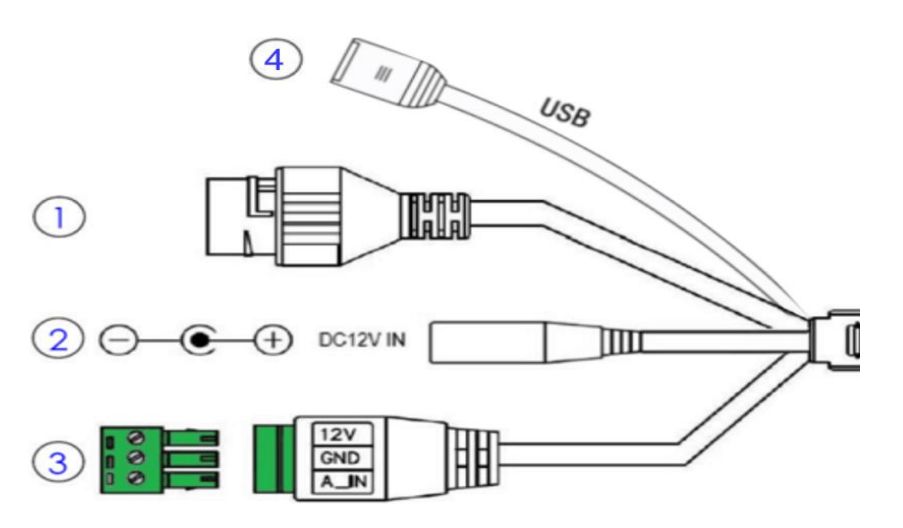

- 1. Сетевой порт. Поддержка PoE 802.3af A/B.
- 2. Разъем питания 12 В.
- 3. Клеммник EasyMic: Audio\_In (1), GND, DC12V(вход/выход).
- 4. Порт USB 2.0., только для моделей с -U, WDU.

Выход 12 В DC для прямого подключения активного микрофона при работе камеры от PoE 802.3af без дополнительных блоков питания и клеммников.

EasyMic - функция камер OMNY для удобства подключения активных микрофонов к камерам.

Плюс и общий контакт разъема питания 12 В (2) объединен с 12V и GND клеммника EasyMic соответственно

### Установка и настройка камеры

Пожалуйста, обратите внимание, что стена или потолок, на которые устанавливается камера, должны выдерживать вес втрое превышающий суммарный вес камеры и крепления.

#### Шаг 1.

Просверлите требуемые отверстия в стене сверлом (рекоменд. 4.4 мм.)

## Шаг 2.

Вскройте упаковку из комплекта поставки, достаньте оттуда дюбели и вставьте их в получившиеся отверстия.

#### Шаг 3.

Достаньте саморезы из упаковки и вставьте в установочные отверстия основания камеры, соотнеся их с дюбелями.

#### Шаг 4.

Ослабьте инструментом регулировочный винт и поверните камеру как вам требуется. После установки в нужном направлении, затяните регулировочным винтом.

## Проброс портов

## Используемые камерой порты

WEB 80

DATA 6000 (TCP)

Flash 1935 (Используется в браузерах Chrome,Firefox)

ONVIF 80

RTSP 554

Пример работы с браузером Internet Explorer:

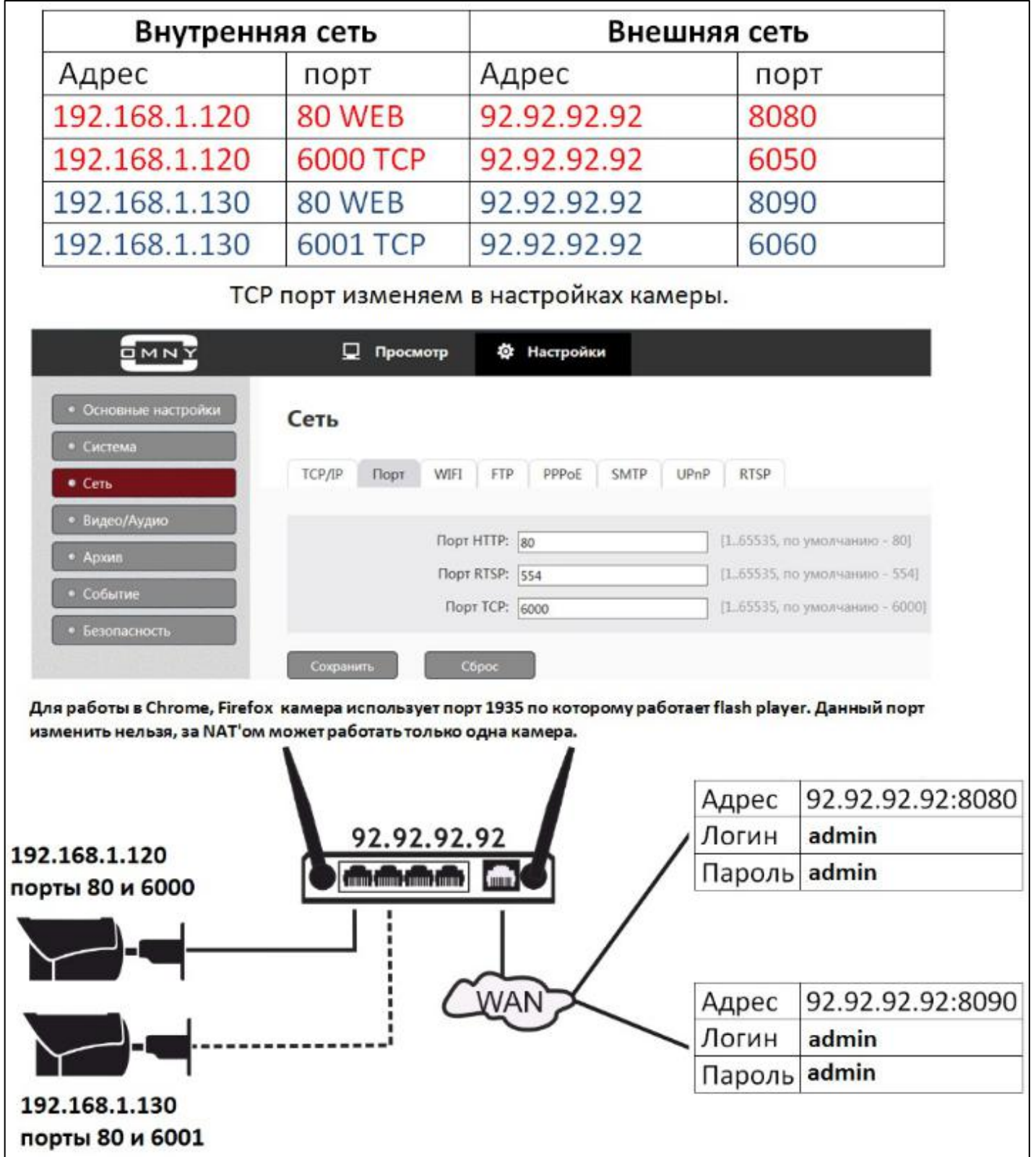

Подключение к камере

Данная серия поддерживает веб - доступ и управление через ПК. Веб-интерфейс позволяет производить онлайн просмотр, конфигурацию системы, передачу тревожных уведомлений и другие функции.

Следуйте указанным ниже шагам для подключения к камере по сети:

1. Убедитесь, что IP камера корректно подключена к сетевому коммутатору

2. Для первичной настройки IP адреса используйте утилиту IPCManager с CD-диска в комплекте.

Доступ в telnet служебный, доступен только для разработчиков.

#### QR-код и P2P. Мобильные приложения

Мобильное приложение для серии OMNY BASE называется Danale, оно доступно и загружается бесплатно с App Store и Google Play.

Если Вы используете камеру с доступом к сети Интернет и не хотите тратить время на настройку портов для просмотра камеры с мобильного устройства, то самый простой выход - использовать подключение P2P.

Для быстрого добавления камер в мобильное приложение без настройки портов по технологии P2P используйте QR-код, расположенный в WEB интерфейсе камеры.

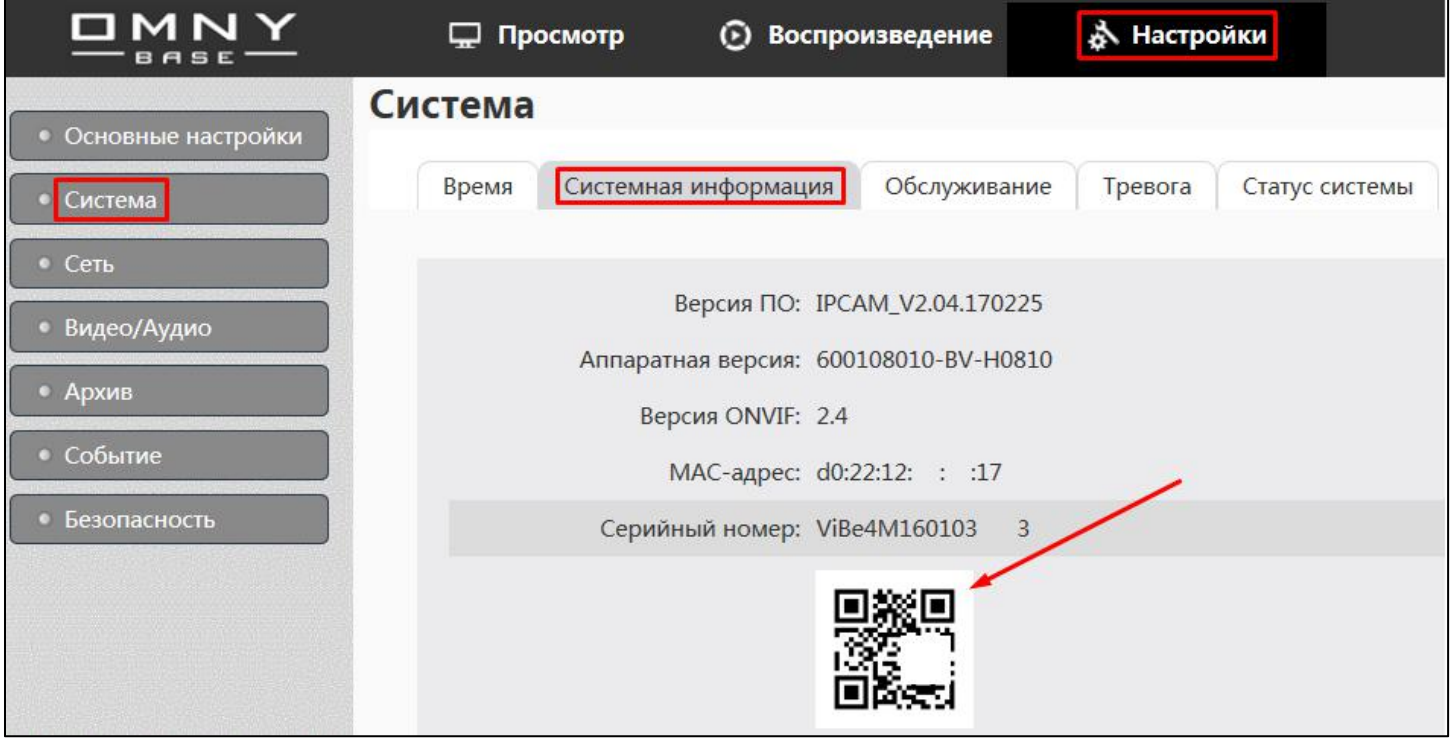

# Технические характеристики камер ViBe

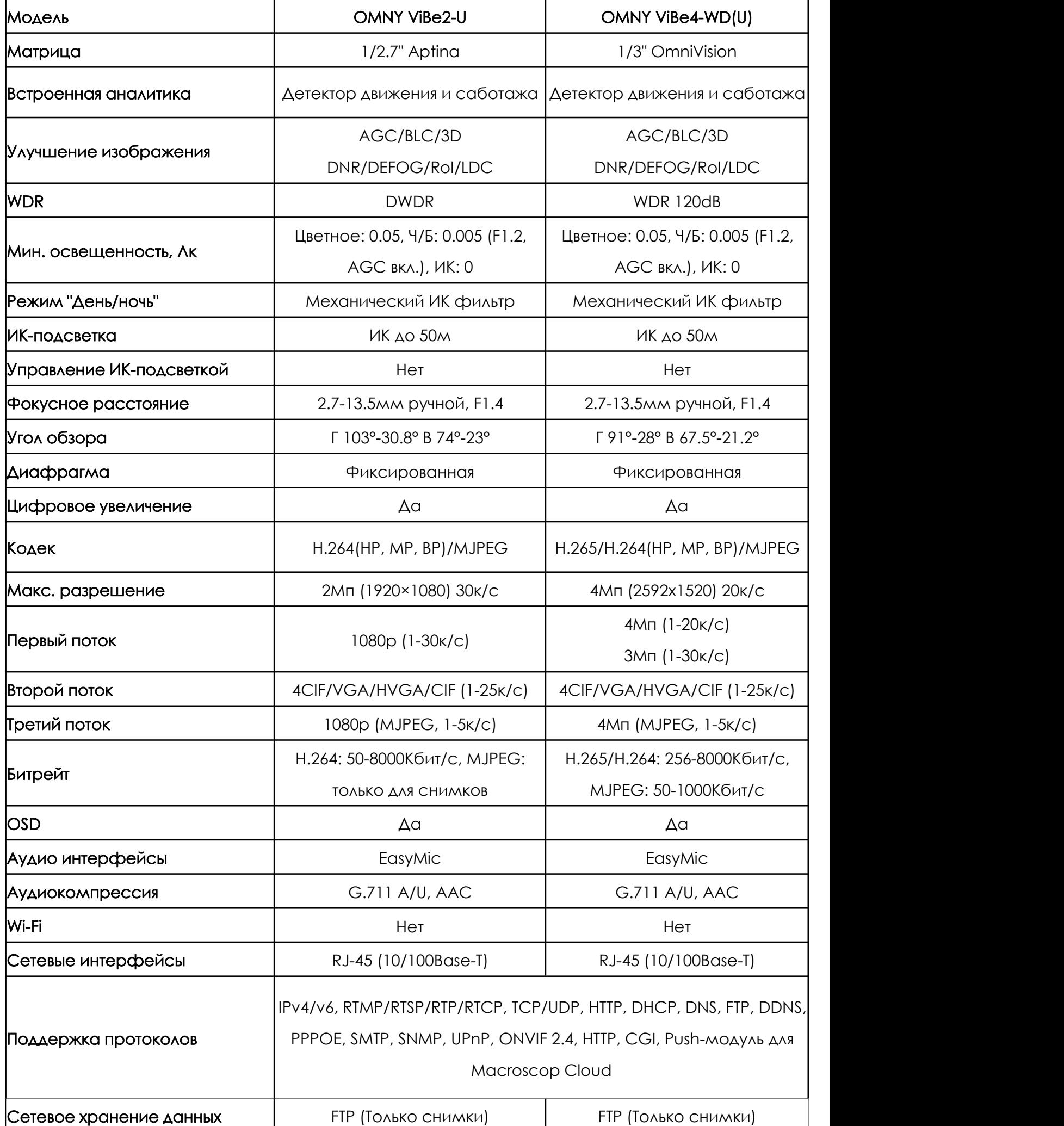

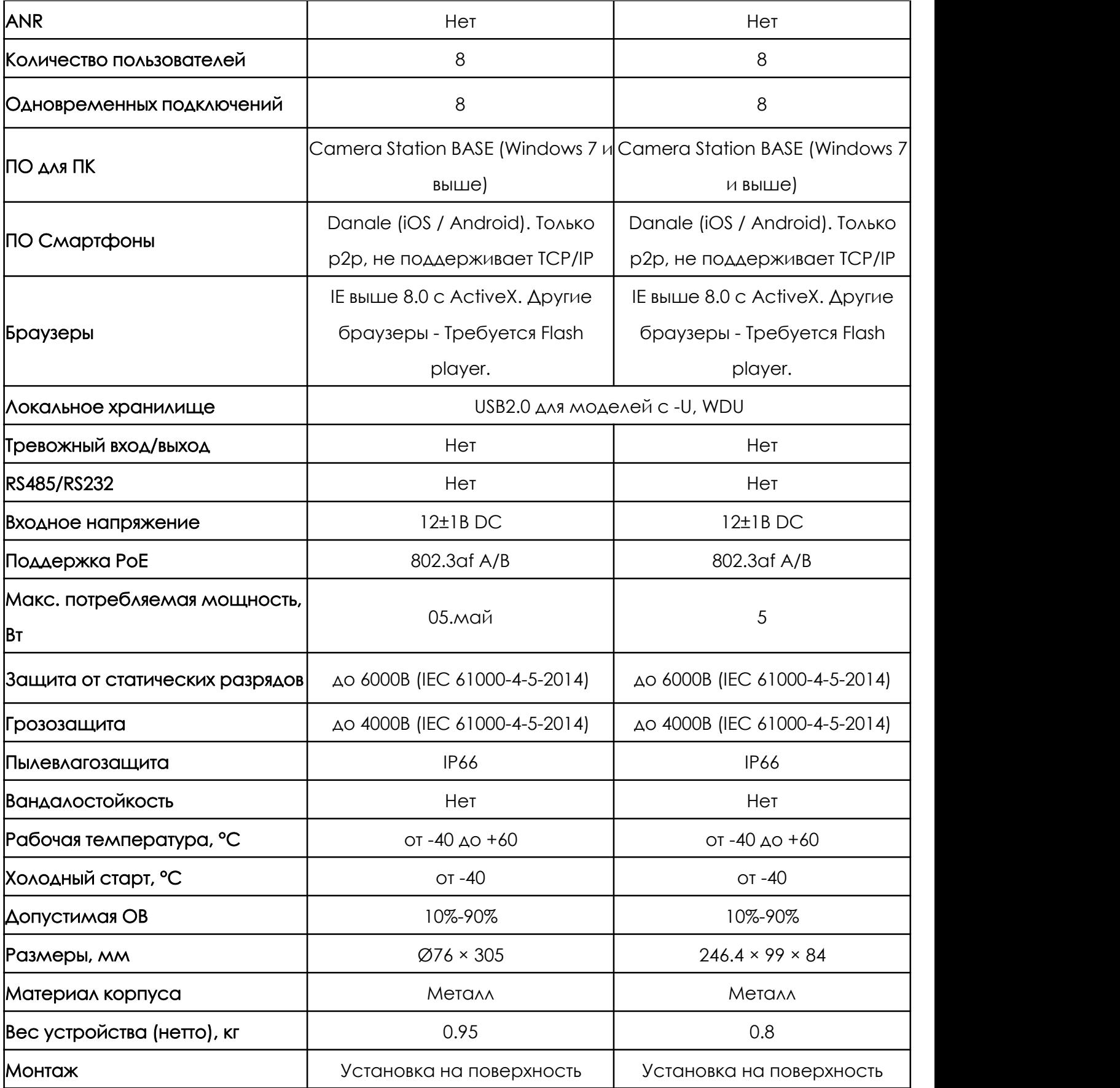

## Технические характеристики камер ViDo

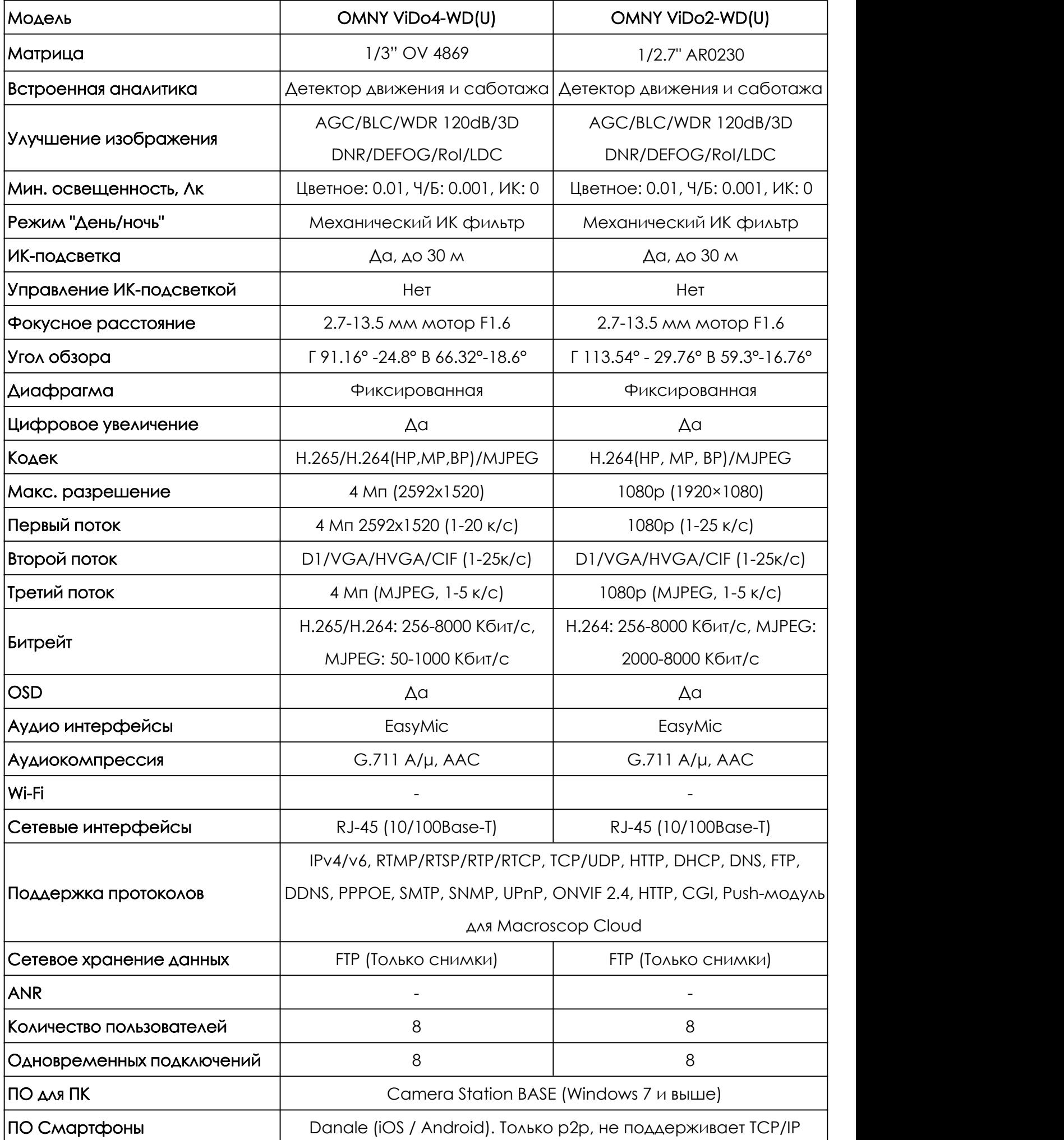

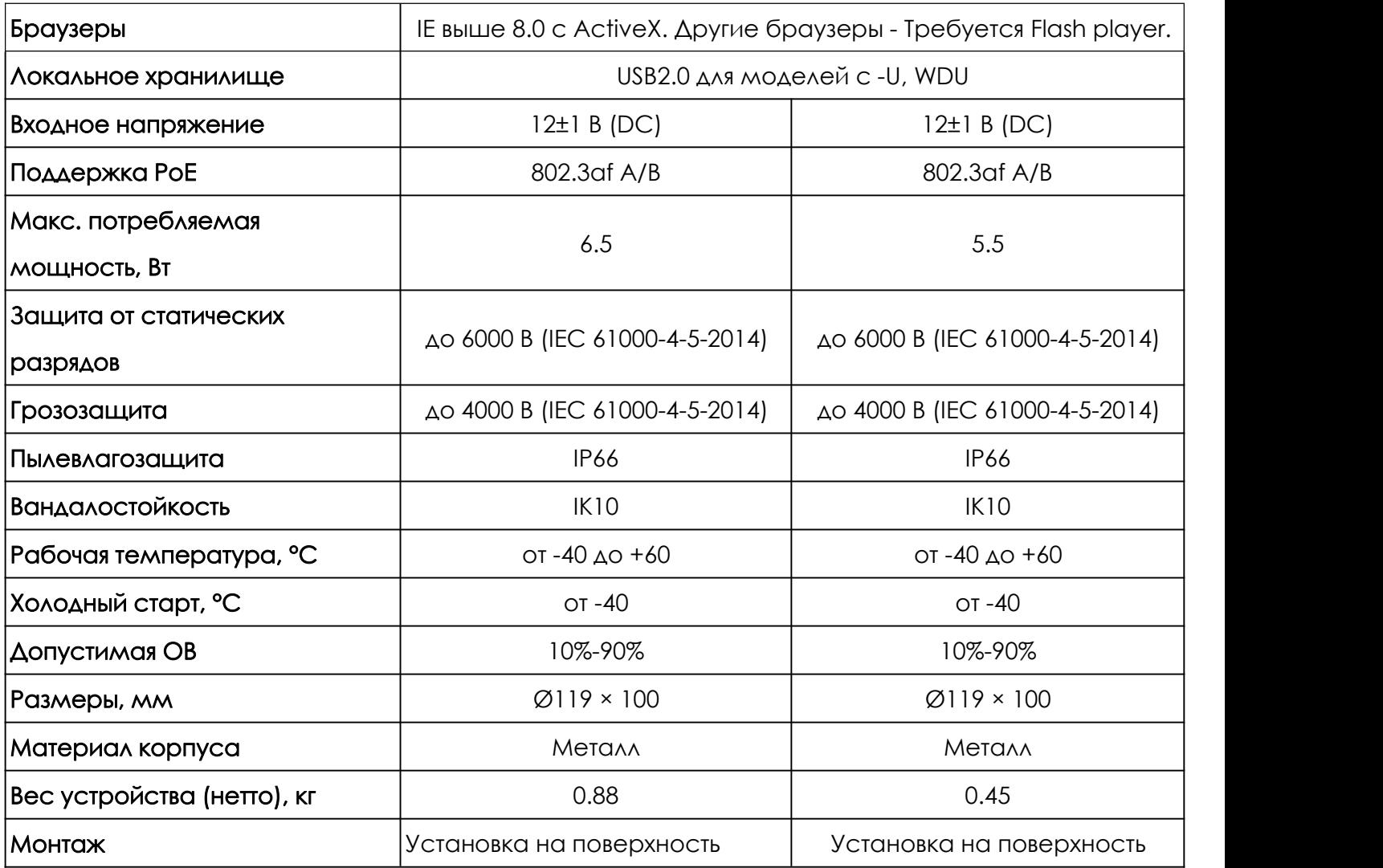

# Габаритные размеры камер

## Серия Vibe

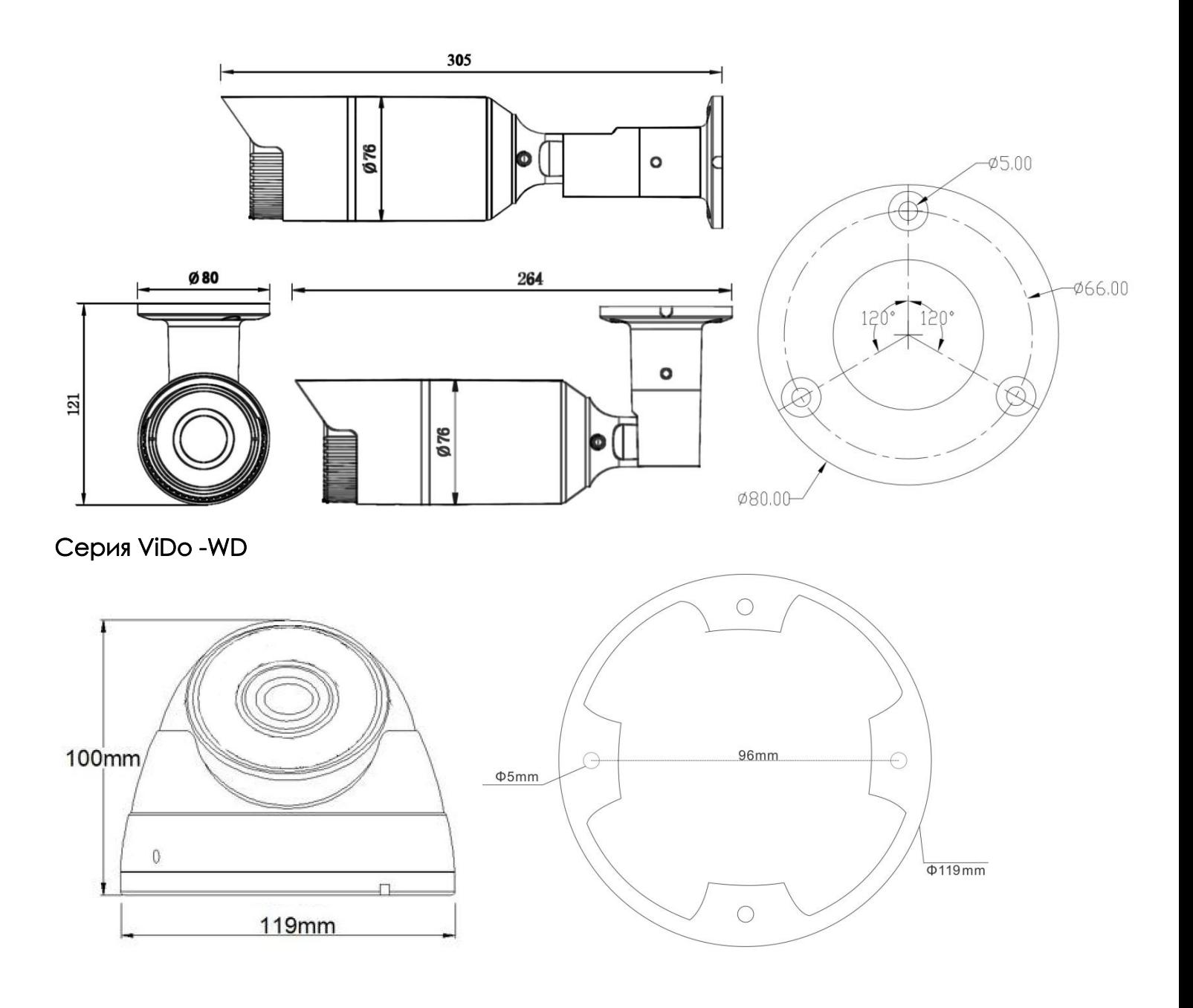

### Устранение неисправностей

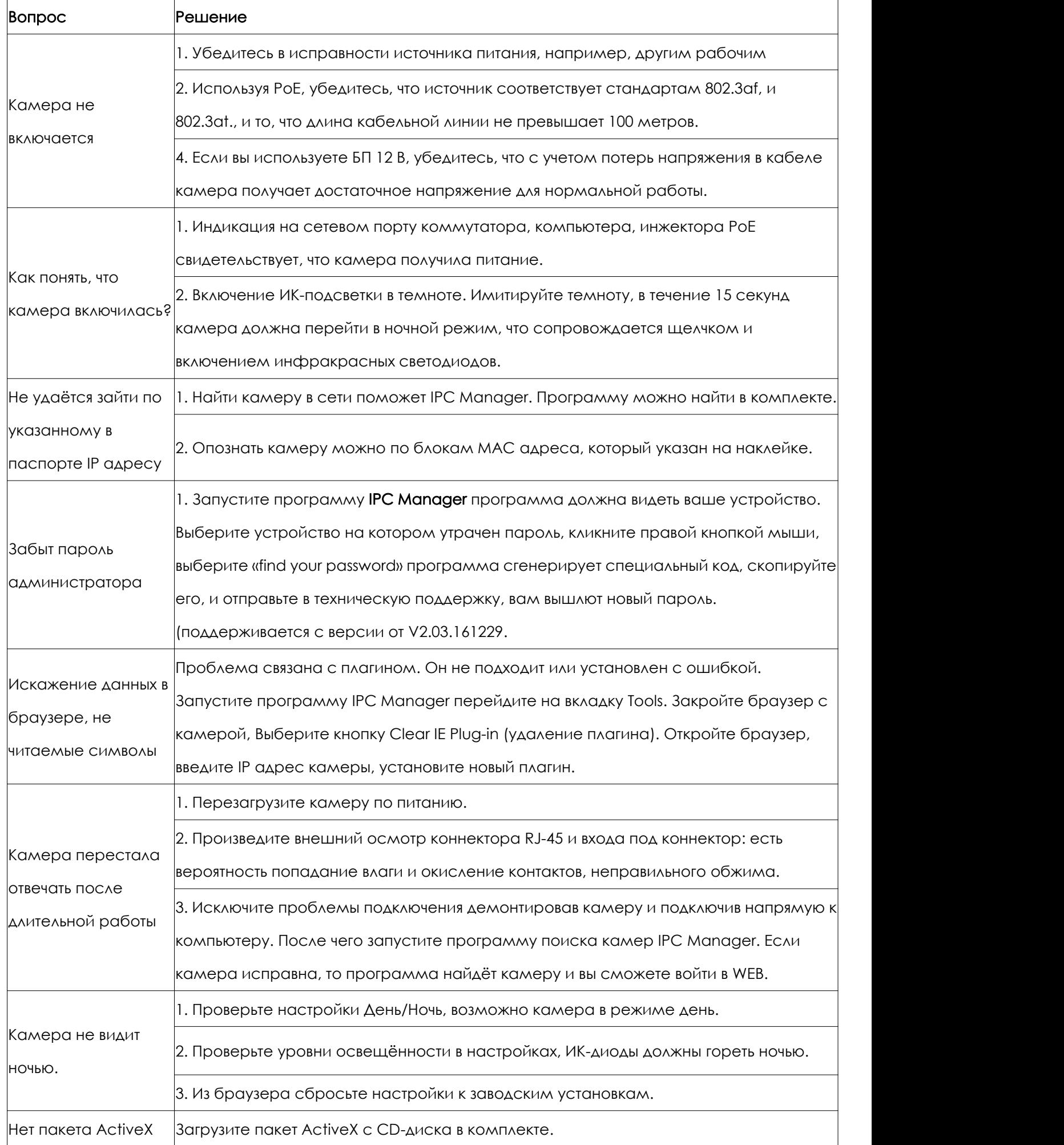

## Гарантийный талон.

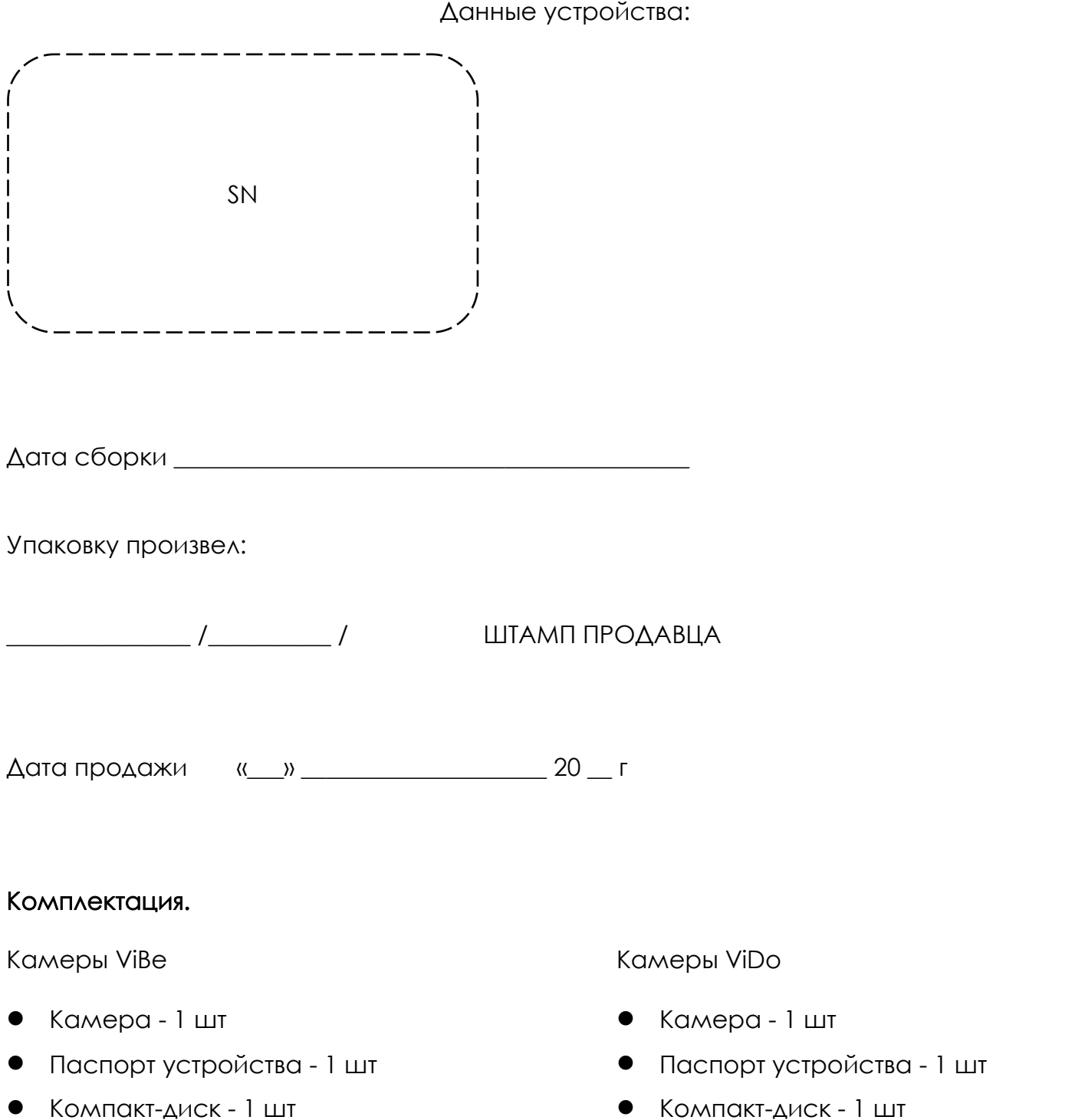

- Саморез 3 шт
- Дюбель 3 шт
- Влагозащитный колпачок 1 шт
- Шестигранник 1 шт

- 1 шт
- устройства 1 шт
- Компакт-диск 1 шт
- Саморез 4 шт
- $\bullet$  Дюбель 4 шт
- Влагозащитный колпачок 1 шт
- Шестигранник 1 шт